# GOOGLE PHOTOS

Save storage using Google Photos

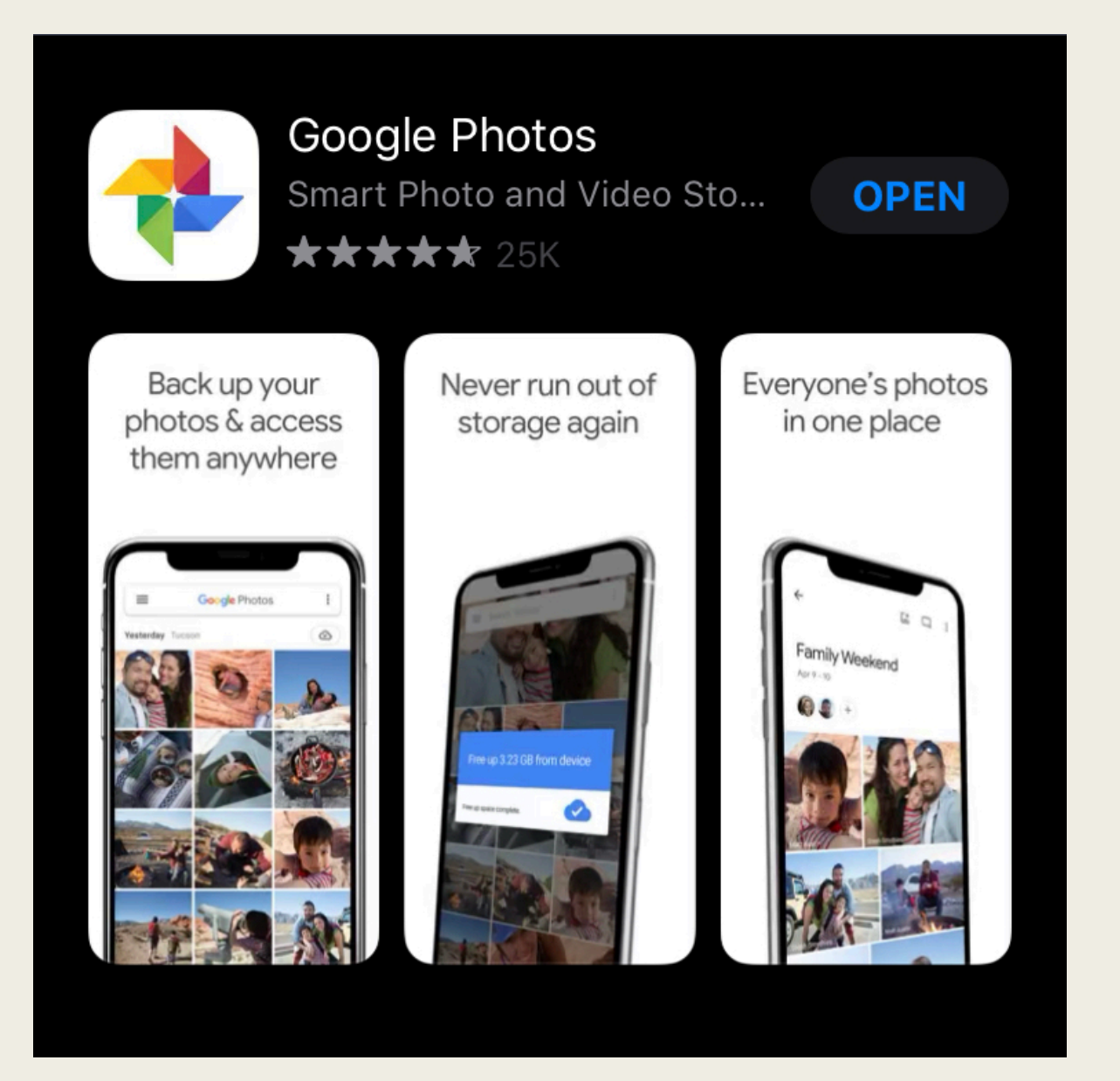

### Google Photos

Download Google Photos on your device from the App Store or the Google Store.

### ALLOW ACCESS

Allow access your photo library on Google Photos. Select Allow. Decide if you would like notifications from Google Photos. Select Don't Allow or Allow

#### 'Google Photos' would like to send you notifications

Notifications may include alerts, sounds and icon badges. These can be configured in Settings.

Don't Allow

**Allow** 

#### "Google Photos" Would Like to Access Your Photos

Google Photos needs access to your photo library to show photos in the app

Don't Allow

**OK** 

#### Google Photos

## Sign In

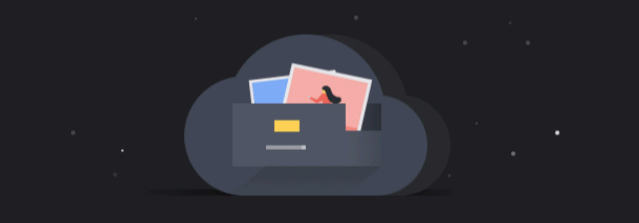

Keep your photos safe

Your photos and videos will be securely backed up to your Google Account and kept private to you.

Sign into your google email to create an account for your photos. Your photos will be saved to this account.

## Photo Quality

Choose which photo quality you would like your photos uploaded to your account. Although, high quality is free but requires more space. Google Photos allows for 15 GB of free storage.

### Backup settings

High quality (free unlimited storage) Great visual quality at reduced file size

Original (8.92 GB storage left) Full resolution that counts against your quota

Use mobile data when there's no Wi-Fi

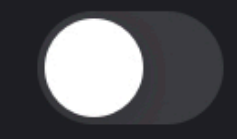

### **Complete** Backup

Wait for your photos to be uploaded to Google Photos. It will show you when your backup is complete as displayed on the photo on the right.

#### Backup complete |⊙

 $\mathbf{\bar{E}}$ 

#### 97 items to delete from this device

These items have been safely backed up to your Google Account

❀ **Photos settings** 

 $\circledcirc$ Help & feedback

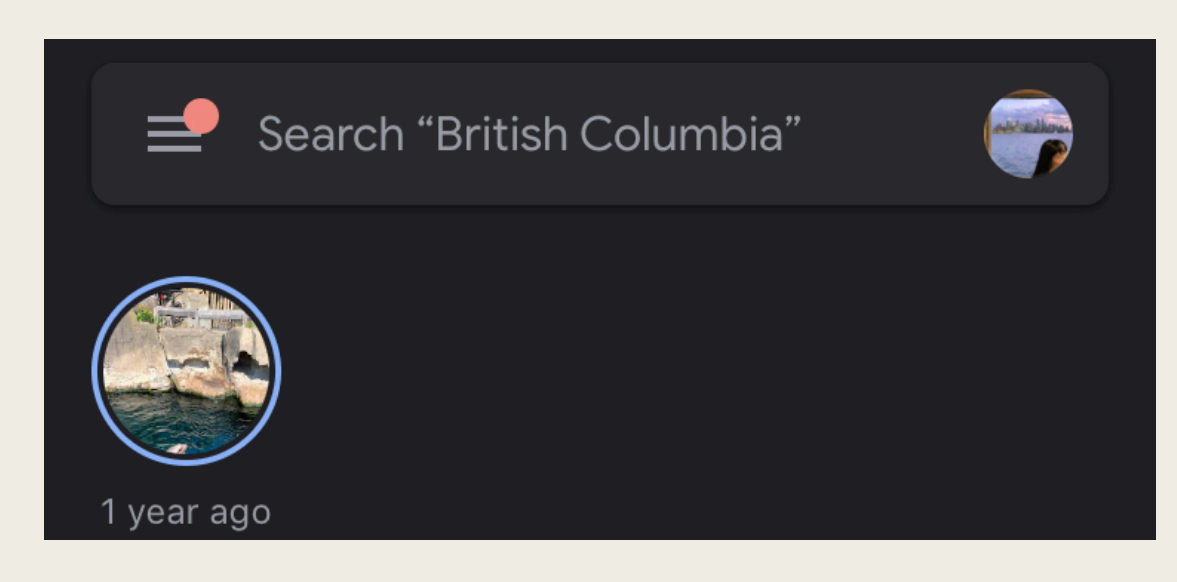

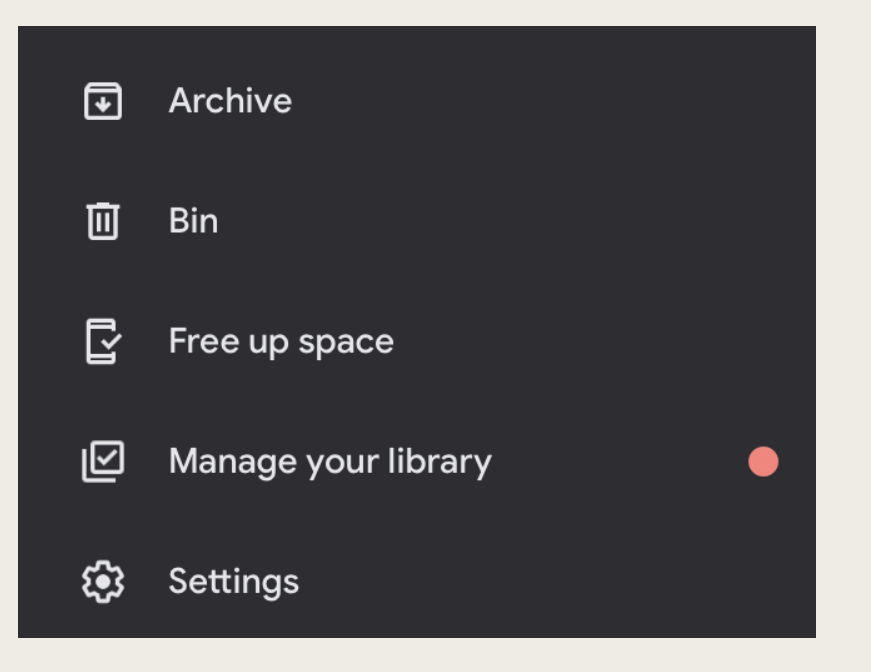

Free Up Space<br>Free up space<br>Free up space Free up space

### Delete Items

To free space from your library, Select Delete. Your photos have been uploaded to your Google account so it is safe to delete the photos.

Delete 99 items from device to free up space?

They have been safely backed up to your Google Account. You'll still be able to view them at any time.

Cancel

Delete (99)

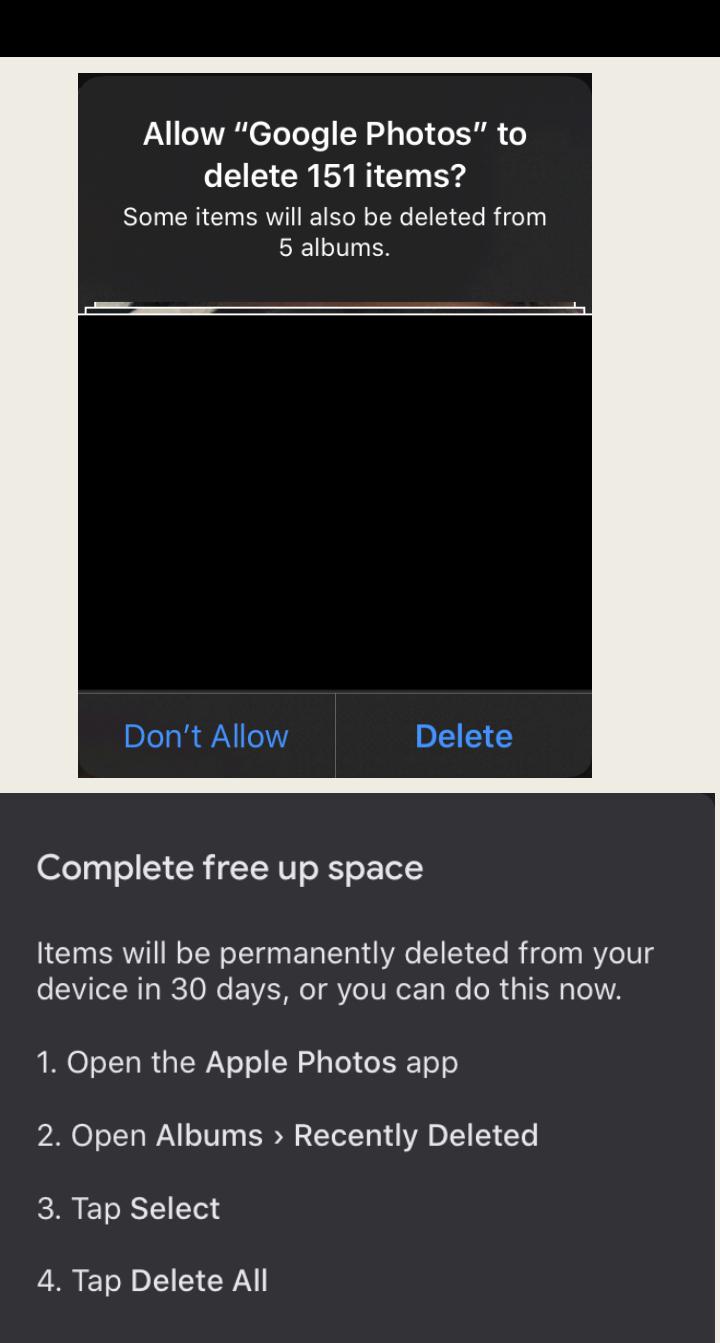

#### Follow the steps as displayed in the photo.

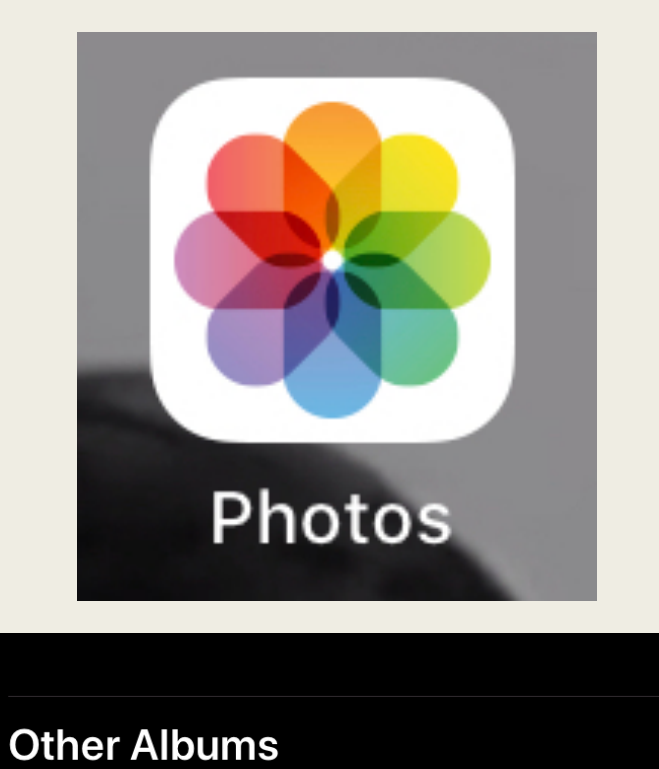

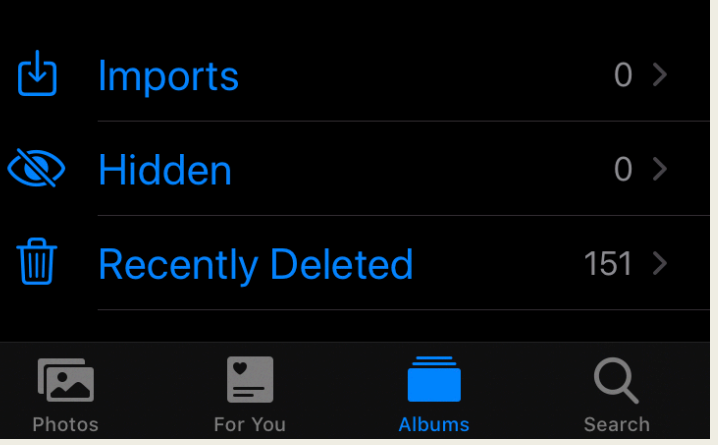

Open your photos app and select Recently Deleted. These photos have been uploaded to Google Photos.

### **Delete**

Select All and Delete the photos from your photo library. Now your device has much more storage.

These items will be deleted. This action cannot be undone. Delete 152 Items **10 udys 10 udys Cancel**